# $\bullet$   $\mathsf{T}% _{1}$  Fly with E-ink

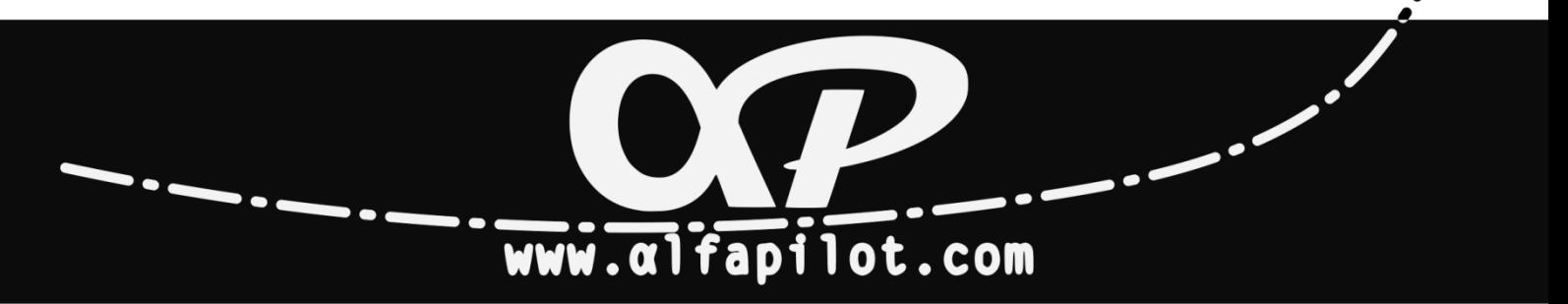

# Vario Sound Configuration

## SeRi Fly 3.8b or higher

**Version 1.0 |EN|**

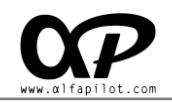

We present the new configuration screen of the Vario Sound, with a simpler and more intuitive system for you to adapt the sound of the Vario to your tastes.

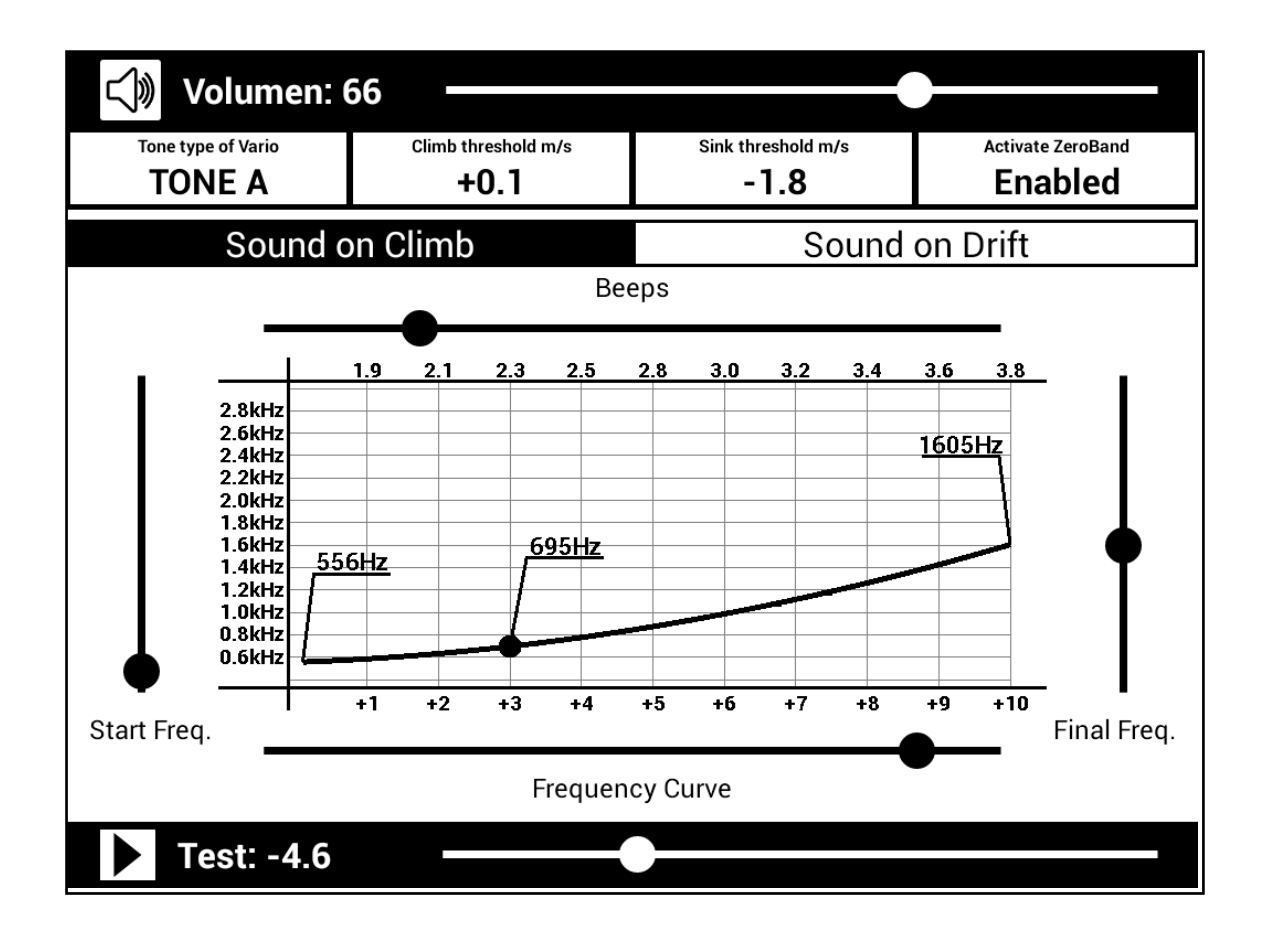

### **Volume of the Vario**

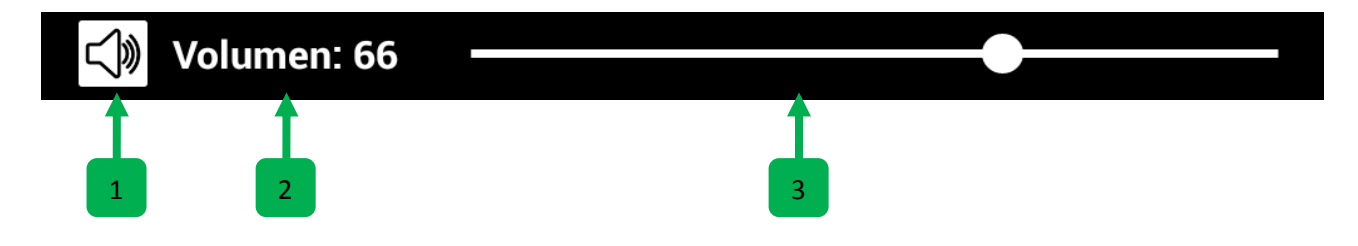

- 1. **Sound icon,** can be activated or deactivated.
- 2. **Volume,** current value of the Vario.
- 3. **Control Bar,** of the Vario volume.

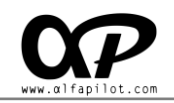

### **General adjustments**

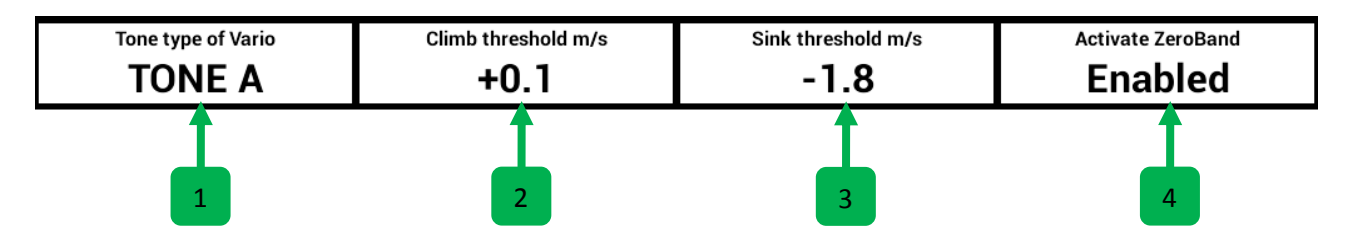

- 1. **Tone type of Vario**, we can select the type of tone we want for the Vario Sound. We have 3 options, TONE A, TONE B and TONE C. It is preferable to test the three options to listen to their differences.
- 2. **Climb threshold m/s**, the Vario will start to sound from this value when we climb. The value is expressed in m/s.
- 3. **Sink threshold m/s**, the Vario will start to sound from this value when we sink. The value is expressed in m/s.
- 4. **Activate ZeroBand**, activating this option, when the value of the vario is close to the Climb Threshold, special tones will be emitted. For example, if our Climb Threshold is 0.1 m/s, when the Vario is between -0.5 to 0.0 the Vario will use the special tones of ZeroBand.

### **Change to CLIMB or DRIFT configuration**

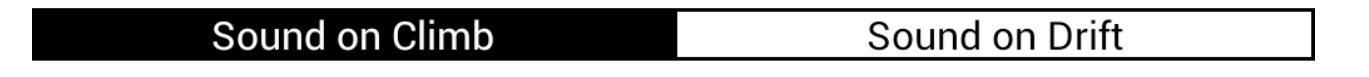

Pressing these buttons, we will change to the configuration in ascent or descent.

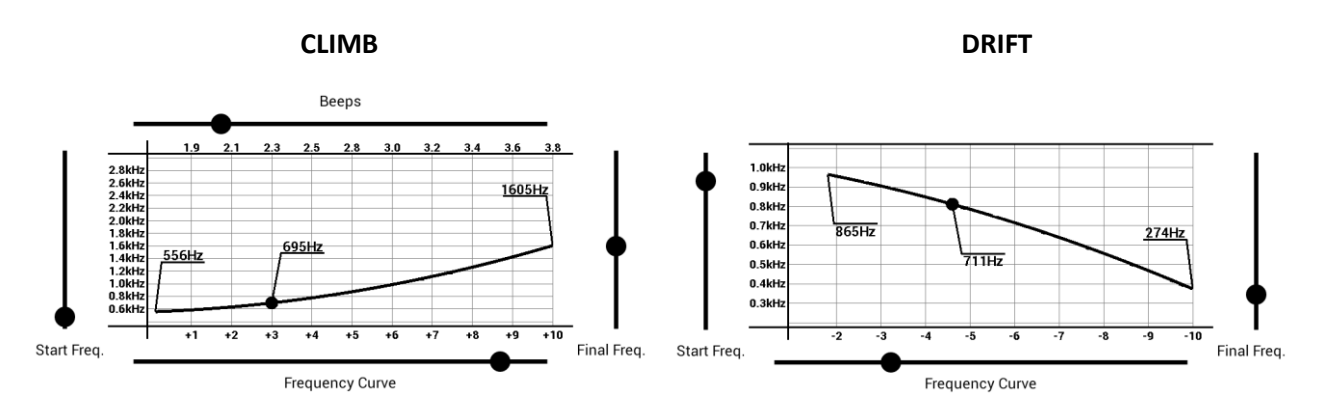

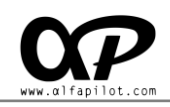

### **Beeps per Second**

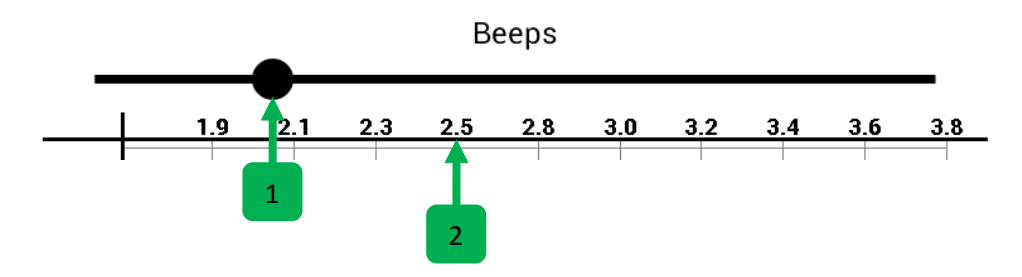

\* note: the beeps configuration is only available in Climb, since in drift the tone is continuous and there are no beeps.

- 1. **Beeps Bar**, by moving this bar we will increment (to the right) or decrease (to the left) the number of beeps per second according to the vertical speed.
- 2. **Beeps values**, we visualize the number of beeps that will be reproduced per second at the m/s that correspond. Following the example image, at 1.0m/s is 1.9 beeps per second, at 2m/s is 2.1 beeps per second, etc.

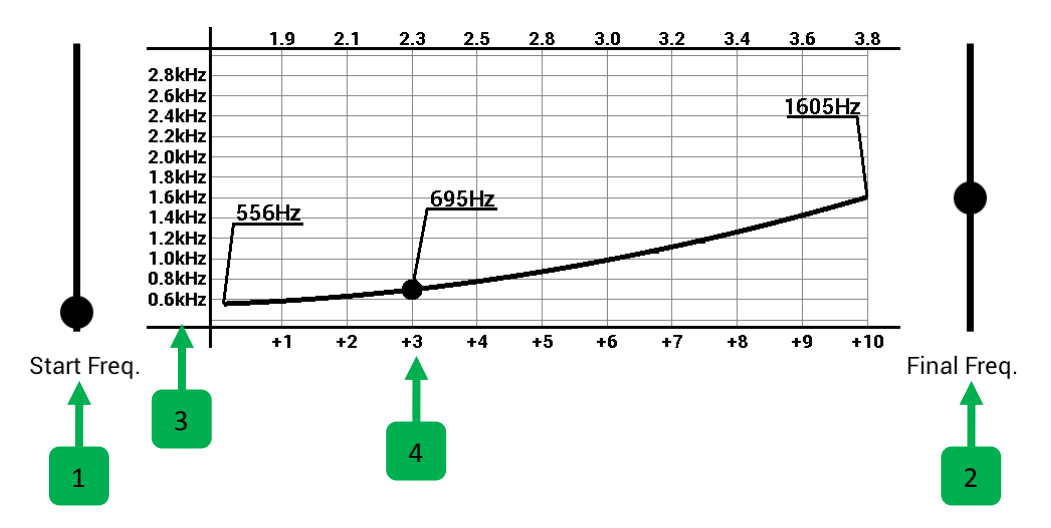

### **Frequency Bars**

- 1. **Start Frequency Bar**, moving this bar allows us to set the frequency of sound at which the sound of the vario begins (the vario starts sounding at the value defined in "Climb Threshold" or "Drift Threshold ").
- 2. **End Frequency Bar,** moving this bar allows us to set the frequency of sound at which the sound of the various ends. The vario has a maximum range of +10m/s or -10m/s, once in flight if we reach this value, the Vario will continue to sound but at the frequency it will not increase or decrease, in climb the beeps continue to increase.

4

- 3. **Frequency scale,** is expressed in kHz.
- 4. **Climb or Sink scale**, is expressed in meters per second (m/s).

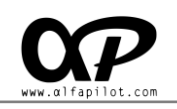

### **Frequency Curve**

### **Frequency Curve**

1

1. **Frequency Curve Bar,** through an exclusive algorithm, we have the option to further customize the sound of our vario to adapt it to our tastes. By moving the bar from right to left we modify the way in which the frequency of the sound of the vario increases or decreases.

### **Graph of Vario**

When modifying the bars or values of configuration, in the graph we will see the changes dynamically.

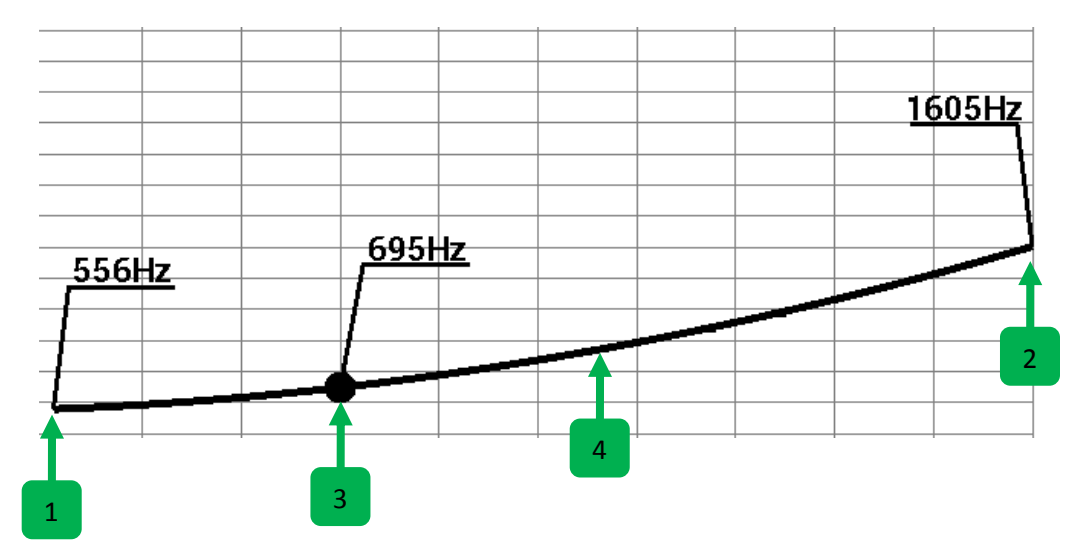

- 1. **Start Frequency,** indicates the frequency at which our Vario begins to sound. Horizontally corresponds to the Hz scale, and Vertically corresponds to the scale in m/s.
- 2. **End Frequency,** indicates the frequency at which our Vario ending to sound. Horizontally corresponds to the Hz scale, and Vertically corresponds to the scale in m/s.
- 3. **Actual value**, this point is defined by the value of the Test Bar, and serves as a reference.
- 4. **Frequency graph**, when modifying the values and bars, we will see in a visual way how the frequency is increase or decreased will be.

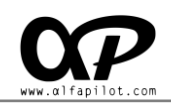

### **Vario Test**

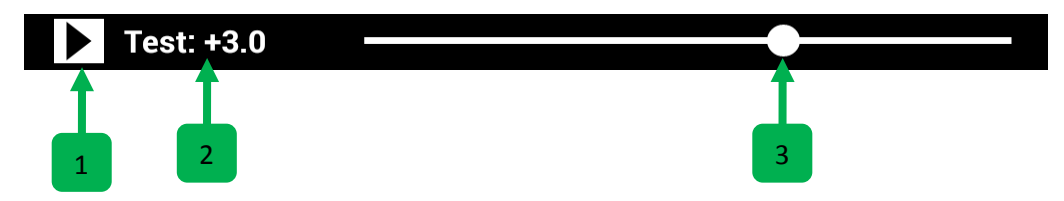

- 1. **Test icon,** pressing it will start or stop sounding our vario. It helps us to simulate the vario as if we were flying, and it will help us to choose better the values and adjustments that we like. When it is sounding, the sound of the vario will be updated dynamically as we change the values and settings..
- 2. **Vario Value,** the current value in m/s at which our Vario is playing.
- 3. **Control Bar,** when moving this bar, we will simulate the vertical speed of our Vario, we will see the current value in both the "**Vario Value**", and in the graph of the various "**Actual Value**".